## Uddannelseslæge.dk - login 1. Aktiveringslink modtages

Aktivér din brugerprofil i Uddannelseslæge.dk

Uddannelseslæge <noreply@uddannelseslaege.dk> (i) Hvis der er problemer med visningen af meddelelsen, kan du klikke her for at få vist den i en webbrowser.  $\leftrightarrow$  Svar  $\left\langle \left\langle \right\rangle \right\rangle$  Svar til alle  $\rightarrow$  Videresend to 26-01-202

Hej  $\frac{1}{2}$  and  $\frac{1}{2}$  and  $\frac{1}{2}$  and  $\frac{1}{2}$ Velkommen til Uddannelseslæge.dk Her er dit aktiveringslink. Linket er gyldigt i 24 timer. Når du har aktiveret din brugerprofil kan du tilgå systemet Hvis du har spørgsmål, er du velkommen til at kontakte os ved at sende en mail til dit lokale videreuddannelsessekretariat. Se kontaktoplysningerne på www.uddannelseslæge.dk. Dette er en autogenereret e-mail, som ikke kan besvares. Med venlig hilsen Uddannelseslæge.dk © 2020 DanskeRegioner

### Uddannelseslæge.dk - login

### 2. Kodeord oprettes

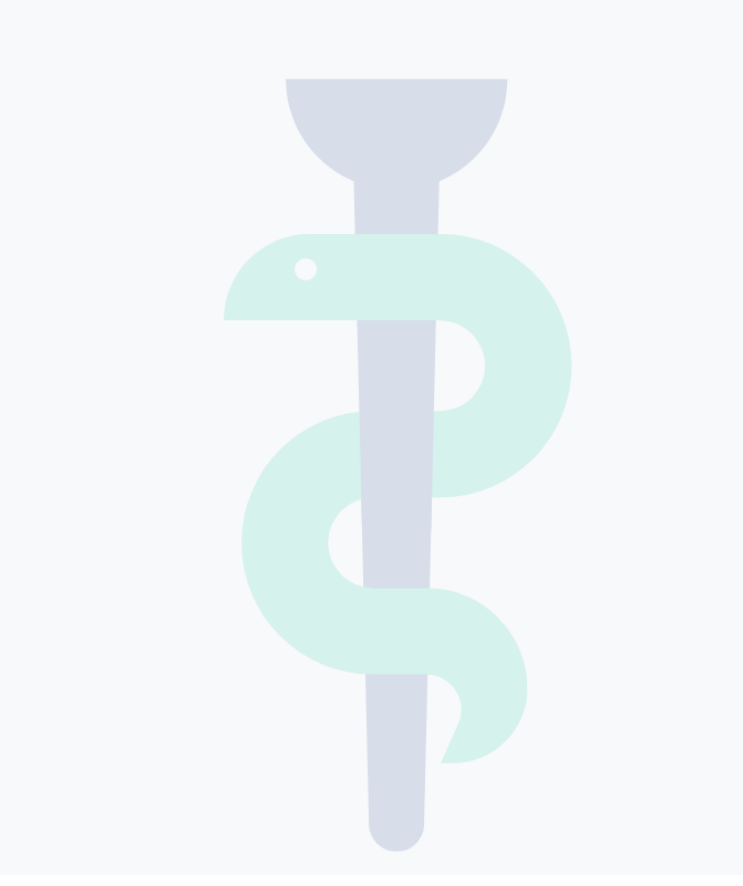

### Aktivér din brugerprofil

Indtast en adgangskode for at aktivere din brugerprofil. Efter aktivering bliver du sendt videre til login siden, hvorfra du kan logge ind i systemet

### E-mail

@gmail.com

### Adgangskode

Adgangskode

Adgangskoden skal være mindst 8 karakterer lang og indeholde mindst ét bogstav, mindst ét tal og mindst ét specialtegn.

### Gentag adganngskode

Gentag adganngskode

Aktiver

## Uddannelseslæge.dk - login 3. Login med mailadresse og

# kodeord eller personligt MitID

### Uddannelseslæge.dk

### Velkommen til Uddannelseslæge.dk

Uddannelseslæge.dk erstatter de tidligere systemer logbog.net og evaluer.dk. Har du spørgsmål til systemet eller har brug for hjælp, så se kontaktoplysninger nedenfor eller find hjælp på support-hjemmesiden her:

### Support-hjemmeside >

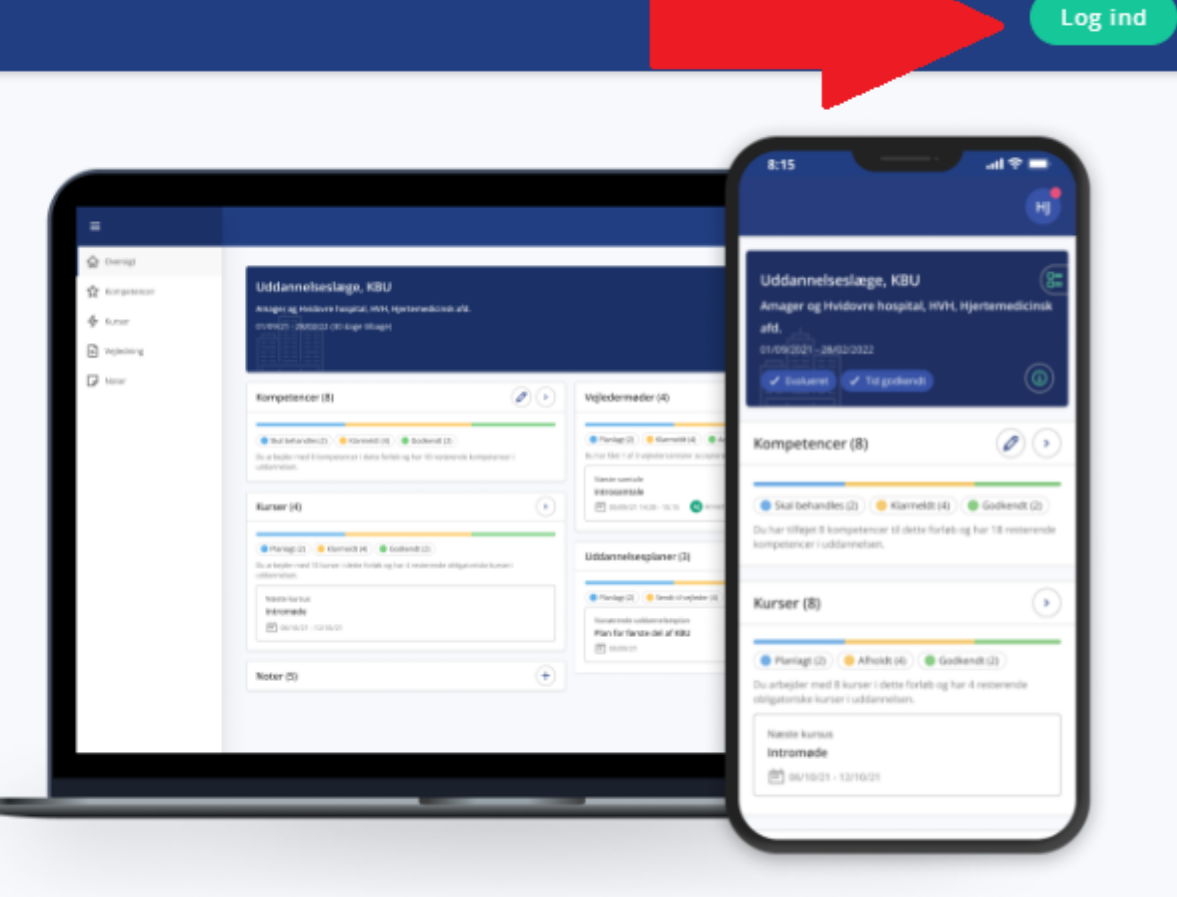

## Uddannelseslæge.dk - login

4. Ved login med mailadresse og kodeord modtages en mail med to faktor kode

### To faktor login

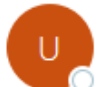

Uddannelseslæge <noreply@uddannelseslaege.dk>

(i) Hvis der er problemer med visningen af meddelelsen, kan du klikke her for at få vist den i en webbrowser.

Kære

Her er din to faktor adganskode til Login: 148111

På forhånd tak.

Med venlig hilsen Sekretariaterne for Lægelig Videreuddannelse

@ 2020 DanskeRegioner

# Uddannelseslæge.dk - login 5. Indtast to faktor adgangskode

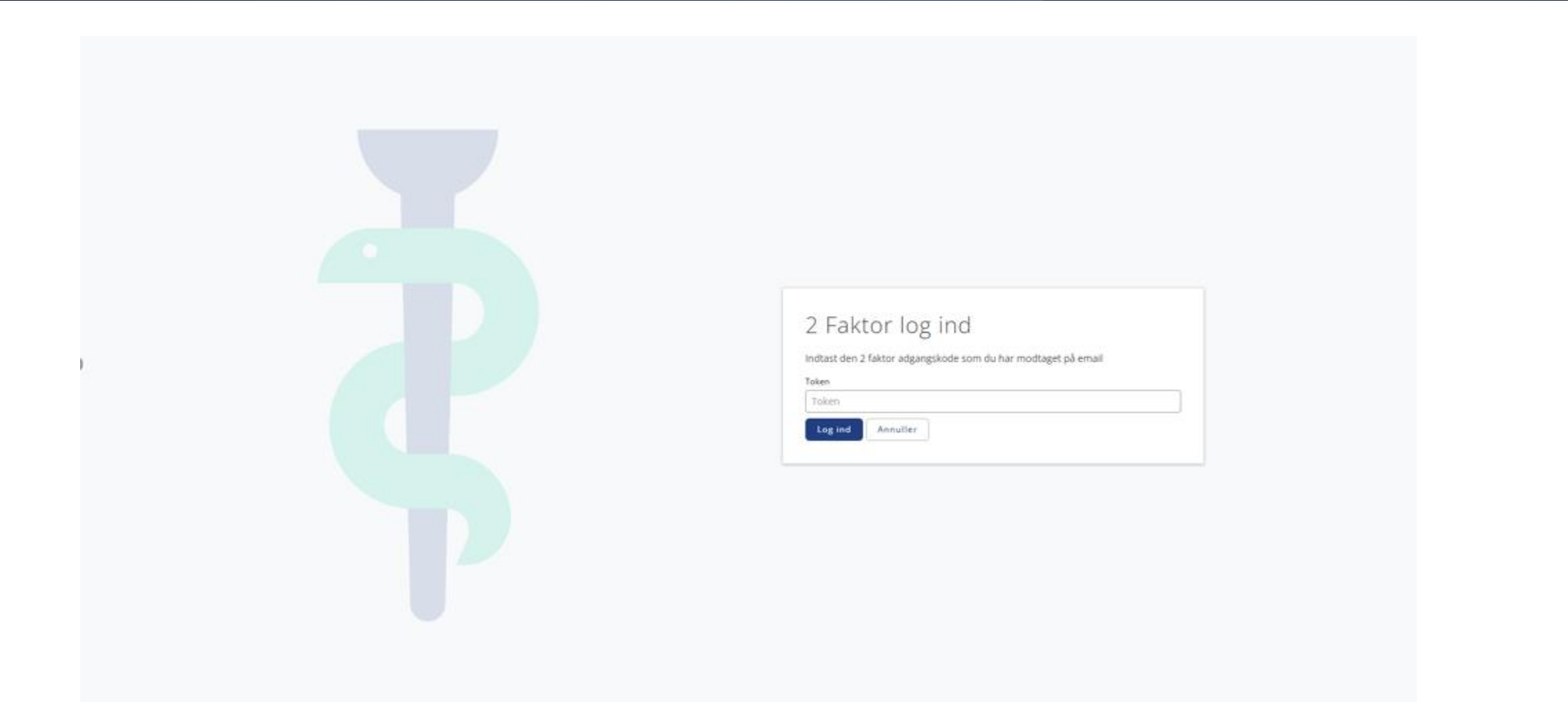

### Uddannelseslæge.dk - login b. Accepter vilkår ved første login

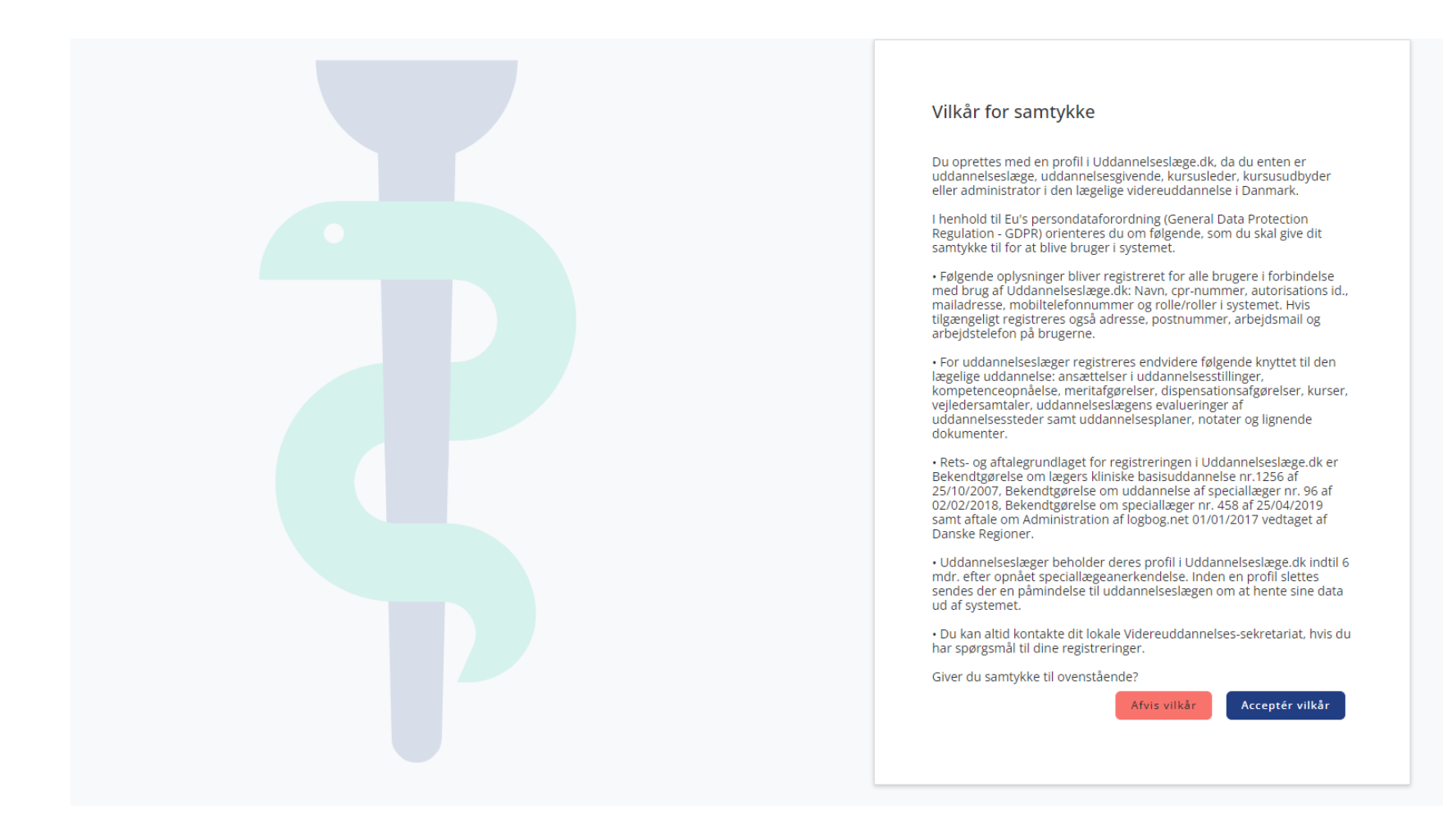